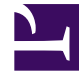

# **SGENESYS**

This PDF is generated from authoritative online content, and is provided for convenience only. This PDF cannot be used for legal purposes. For authoritative understanding of what is and is not supported, always use the online content. To copy code samples, always use the online content.

## Historical Reporting with Genesys CX Insights

1/26/2022

## Contents

- 1 [Video: AHT & Queue Dashboard](#page-2-0)
- 2 [The AHT tab](#page-3-0)
- 3 [The Queue tab](#page-4-0)
- 4 [Prompts](#page-4-1)
- 5 [Metrics and attributes on the AHT tab](#page-5-0)
- 6 [Metrics and attributes on the Queue tab](#page-5-1)

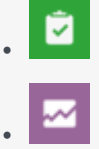

- Administrator
- Supervisor

Evaluate the impact that enabling Genesys Predictive Routing (GPR) has on your contact center efficiency.

#### **Related documentation:**

• •

The (**Predictive Routing** folder) **Predictive Routing - AHT & Queue** Dashboard provides a dashboard-style summary that you can use to evaluate the impact on contact center efficiency of enabling Genesys Predictive Routing (GPR). The dashboard provides tools that allow you to compare how various metrics change when GPR is enabled. The Predictive Routing - AHT & Queue Dashboard contains two tabs: **AHT** and **Queue**.

To get a better idea of what this dashboard looks like, view sample output from the report:

Sample Predictive Routing — AHT & Queue Dashboard.pdf

## <span id="page-2-0"></span>Video: AHT & Queue Dashboard

#### [Link to video](https://player.vimeo.com/video/299777795?title=0&byline=0&portrait=0)

This video describes how to use the AHT & Queue Dashboard.

## The AHT tab

<span id="page-3-0"></span>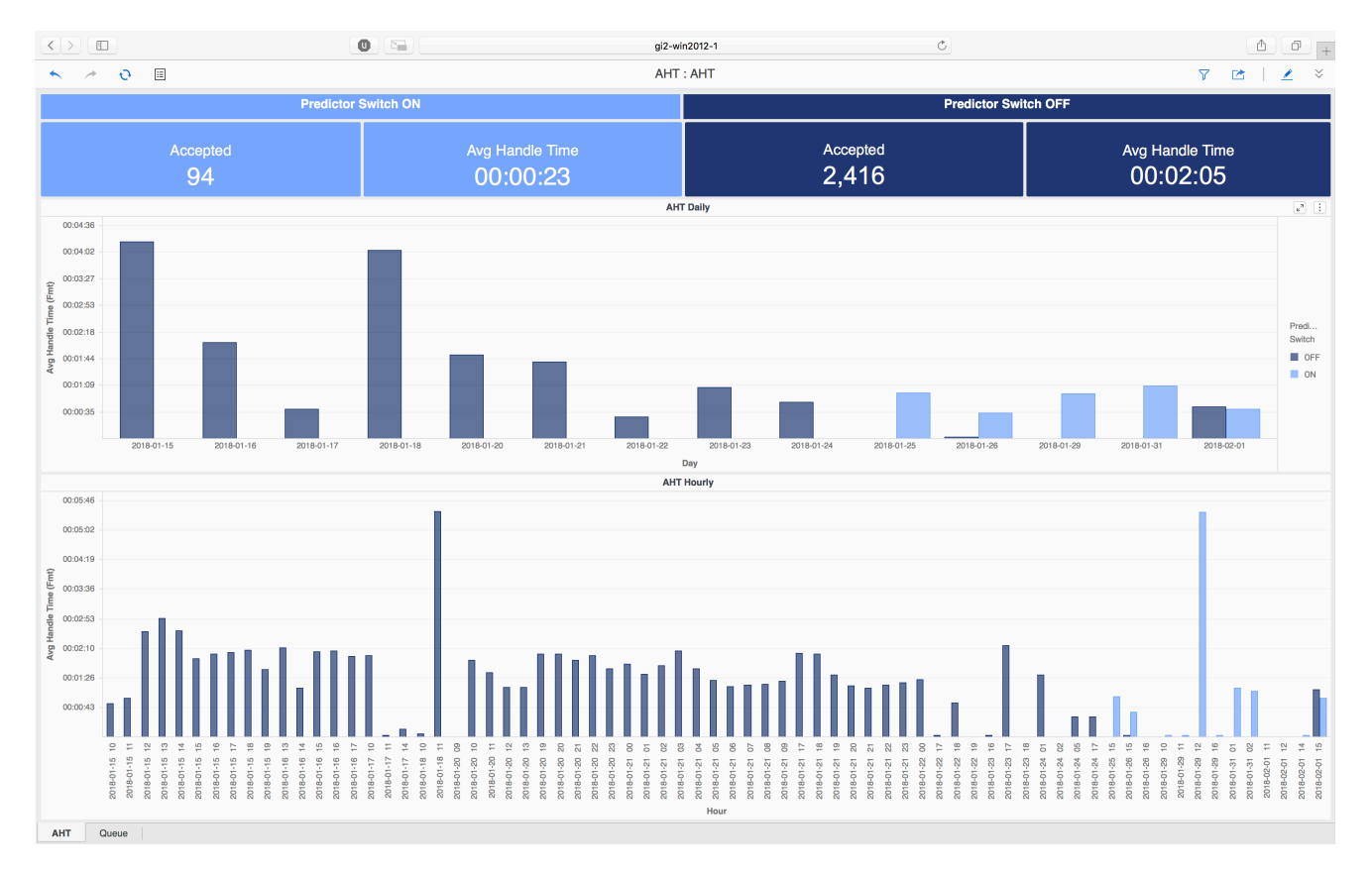

The **AHT** tab — This tab provides detailed information about Average Handle Time (AHT) and related metrics. The AHT dashboard is divided into three sections:

- The top part of the dashboard shows side-by-side comparisons of key metrics (Accepted and Average Handle Time); the values on the left represent the result of having GPR on, while on the right, you can see the result of turning it off.
- The middle part of the dashboard shows the Average Handle Time, broken down by day, contrasting the result of enabling/disabling GPR (the light-colored bars represent data collected when GPR was enabled, while the dark bards represent data collected when GPR was disabled). The higher the bar, the longer the handle time was on the indicated day.The bottom part of the dashboard breaks down Average Handle Time on an hour-by-hour basis, and once again contrasting the result of enabling/ disabling GPR.

Initially, the entire reporting period is presented in this part of the dashboard, but you can filter to focus on a single day, or a range of days: In the middle part of the dashboard, select one or more days (click the bar in the graph, or click and drag to select more than one); the bottom part of the dashboard updates to show the hourly trends for those days.

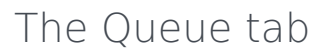

<span id="page-4-0"></span>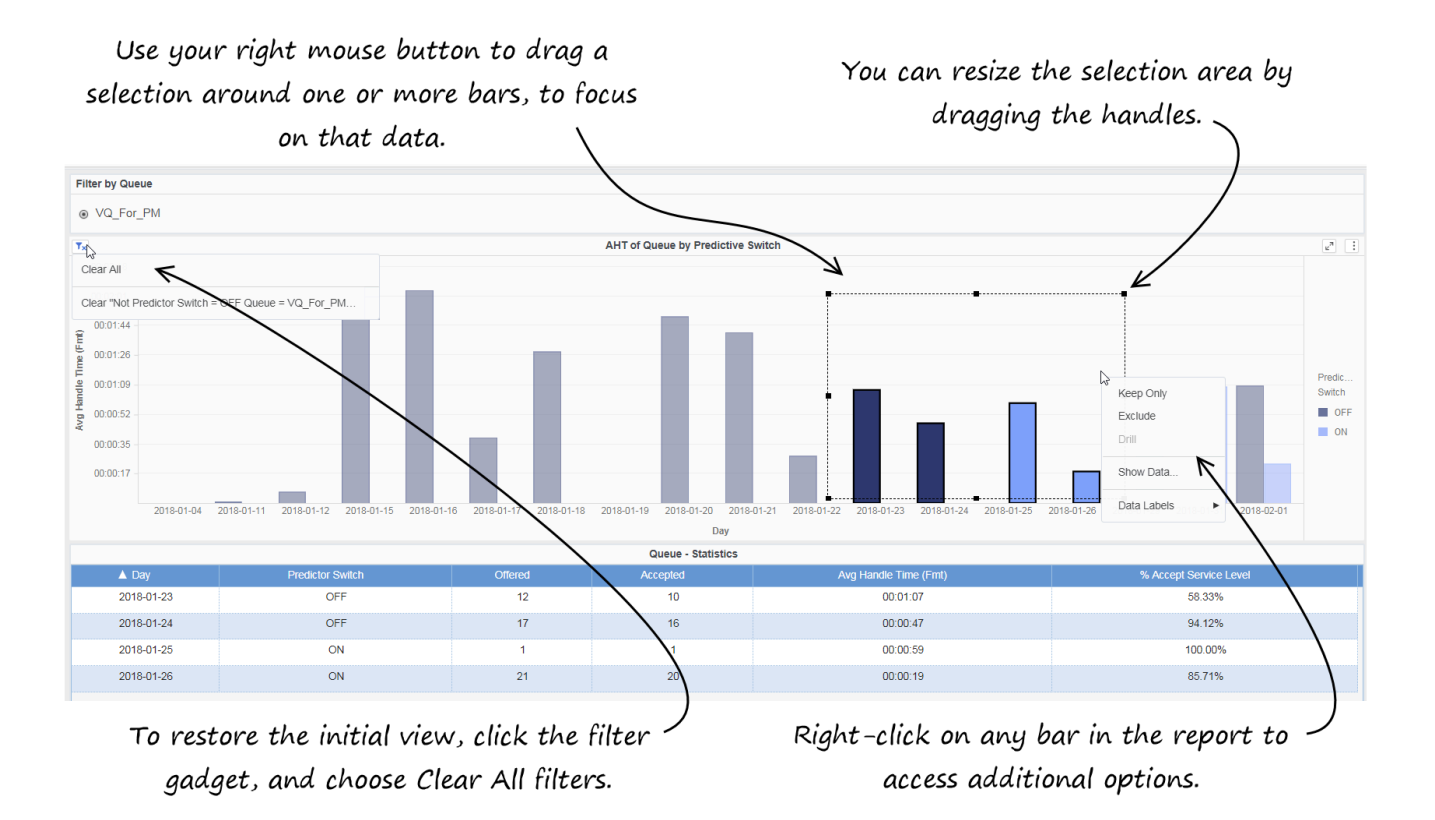

The **Queue** tab — This tab allows you to easily compare the Average Handle Time with Predicitve Switching on/off *per queue*; here you will see the same kind of information that appears on the AHT tab, but here it is organized by Queue. The Queue tab is useful if you find an unsatisfactory AHT — for example, if AHT seems higher with Predictive Switching turned on — you can use the Queue tab to see if a particular queue is the source of the problem.

This dashboard relies on First Contact Resolution (FCR) data from the Predictive Routing A/B Testing Report. FCR data is processed only after 7 days have elapsed, so FCR data that appears in this report is at least 7 days old.

### <span id="page-4-1"></span>Prompts

The following table explains the prompts you can select when you generate the Predictive Routing - AHT & Queue Dashboard:

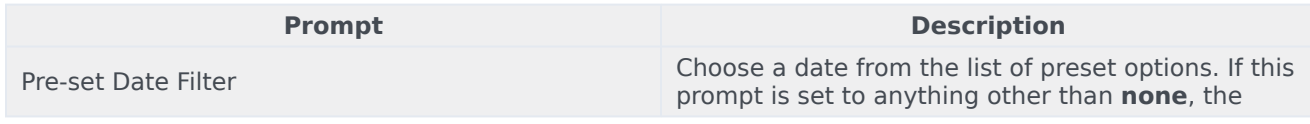

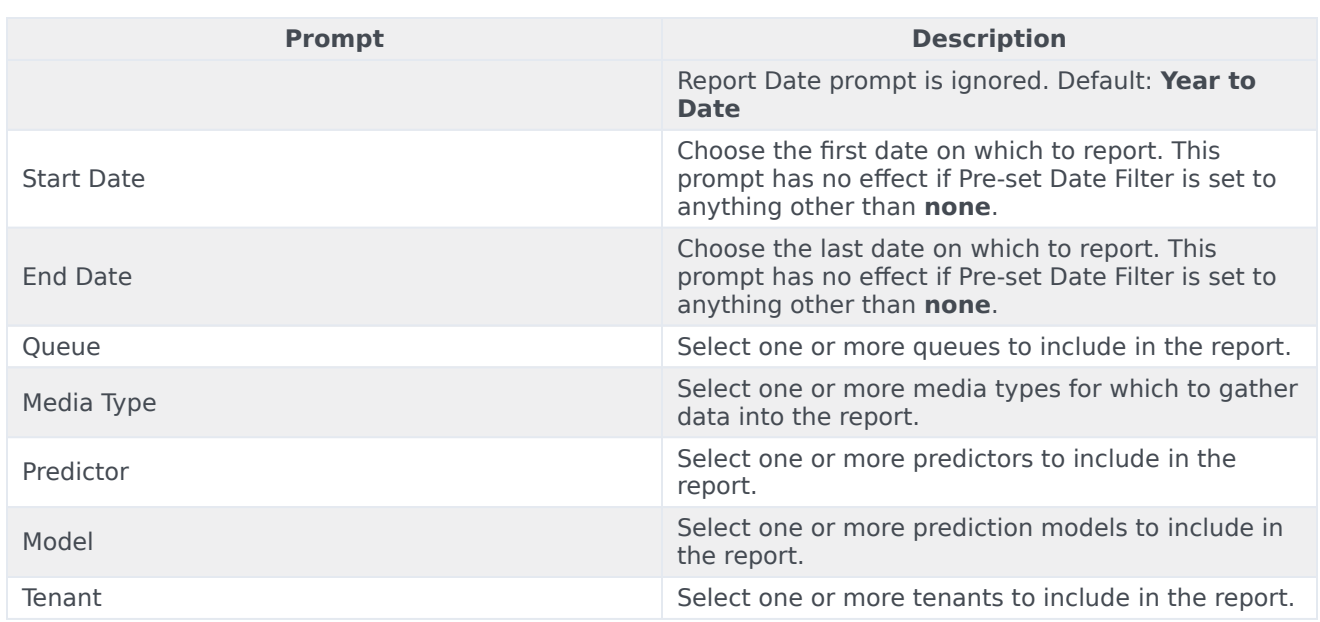

## <span id="page-5-0"></span>Metrics and attributes on the AHT tab

The following table explains the attributes used on the AHT tab:

#### **Attributes on the PR Performance Dashboard / AHT tab**

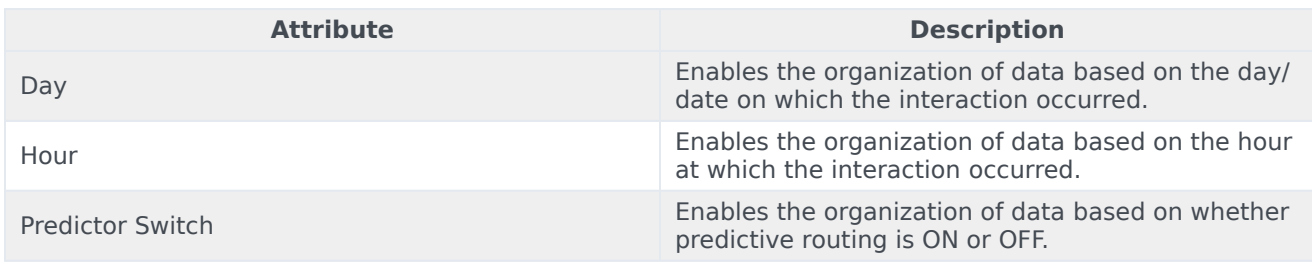

The following table explains the metrics used on the AHT tab:

#### **Metrics on the PR Performance Dashboard / AHT tab**

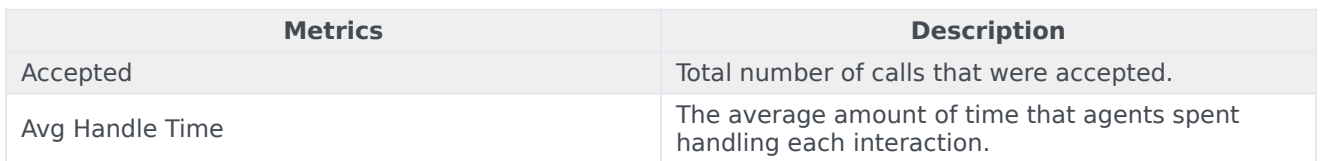

## <span id="page-5-1"></span>Metrics and attributes on the Queue tab

The following table explains the attributes used on the Queue tab:

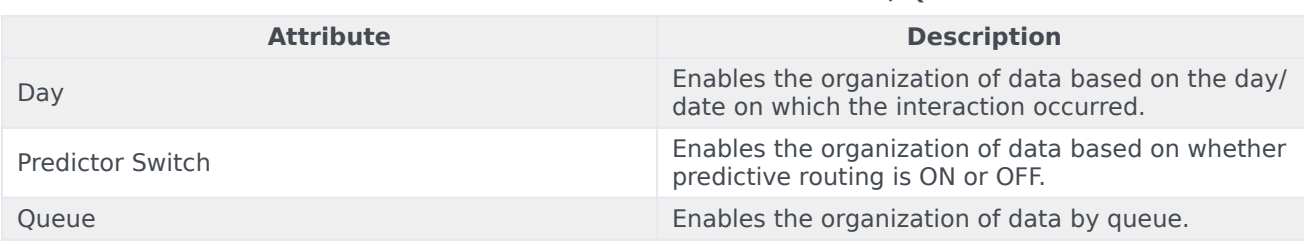

#### **Attributes on the PR Performance Dashboard / Queue tab**

The following table explains the metrics used on the Queue tab:

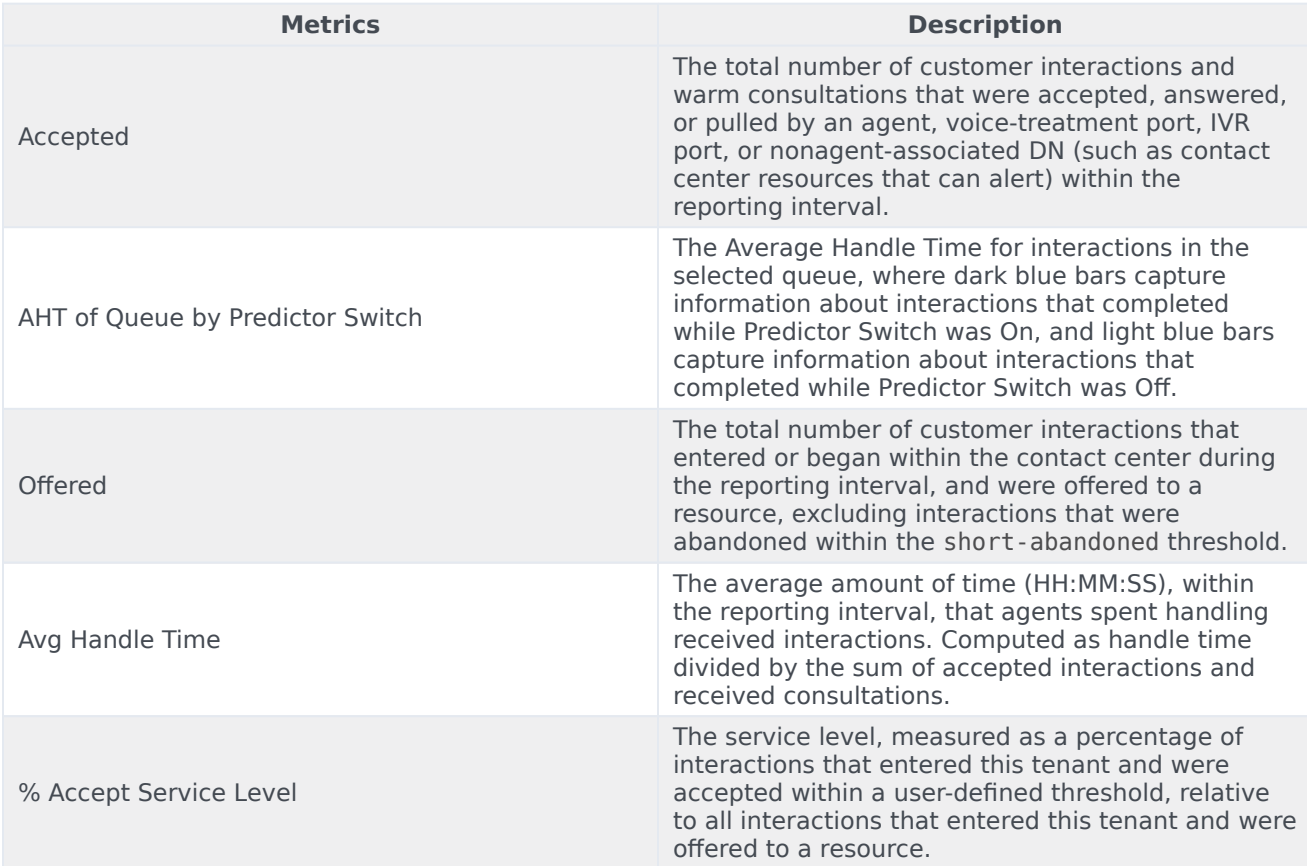

#### **Metrics on the PR Performance Dashboard / Queue tab**